Écrit par Administrator de la parte de la parte de la parte de la parte de la parte de la parte de la parte de

## **CHIMIE: méthodes des tangentes**

Une animation est disponible *içi* .

 Pour déterminer le volume équivalent à partir de la **méthode des tangentes**, il vous suffit de suivre le protocole suivant.

1. Ouvrir la boîte [de](../ATNT/animation/methode_tangentes.htm) dialogue de la courbe  $pH = f(v)$  dont on désire tracer les tangentes.

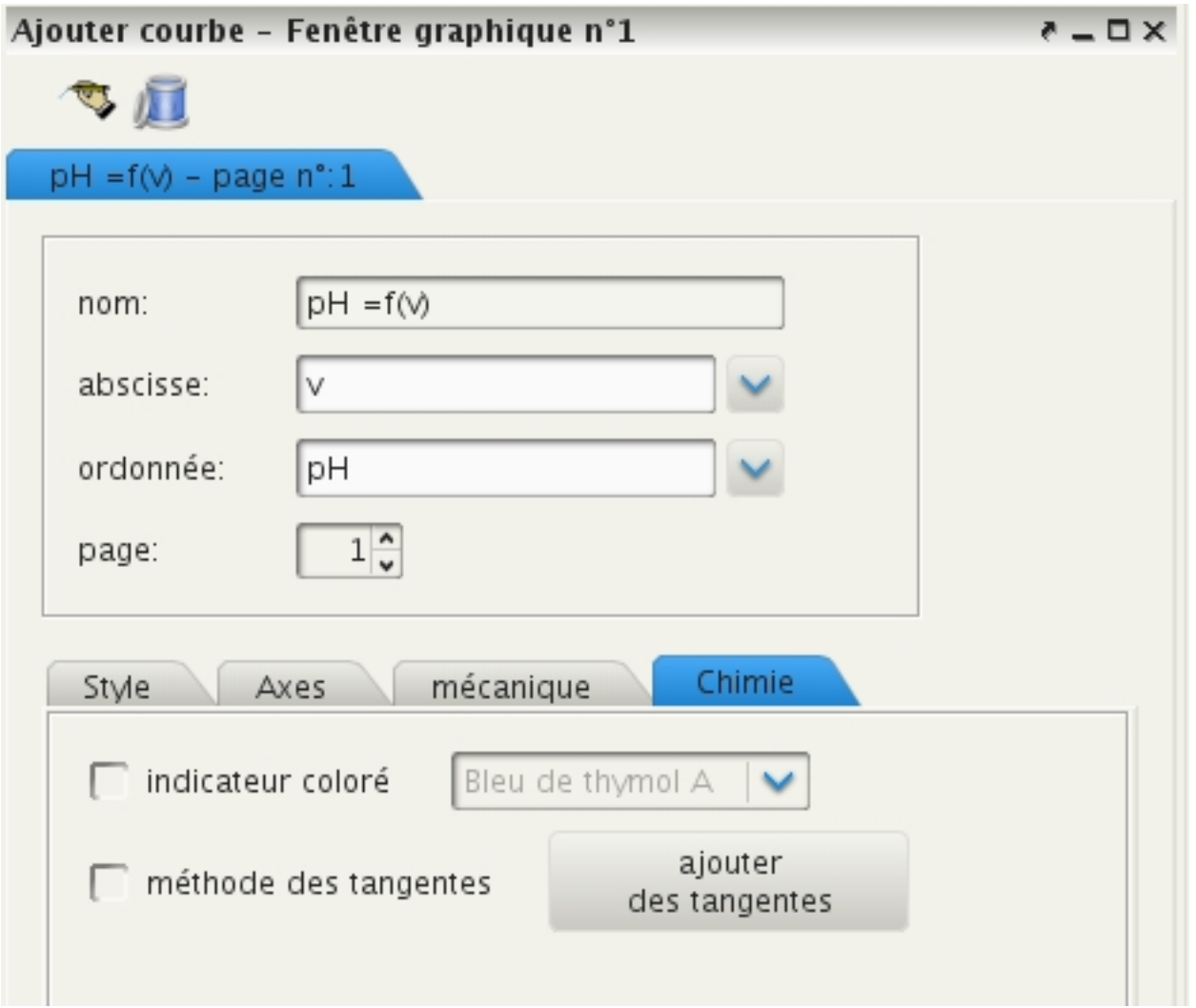

2. Sélectionner la courbe, et dans l'onglet **Chimie**, cocher

méthode des tangentes

. A partir de cet instant, le déplacement de la souris sur le graphe permet de tracer pour

## **CHIMIE: méthode des tangentes**

Écrit par Administrator Dimanche, 20 Février 2011 09:07 -

chaque point (à l'exception du premier et du dernier point) sa tangente.

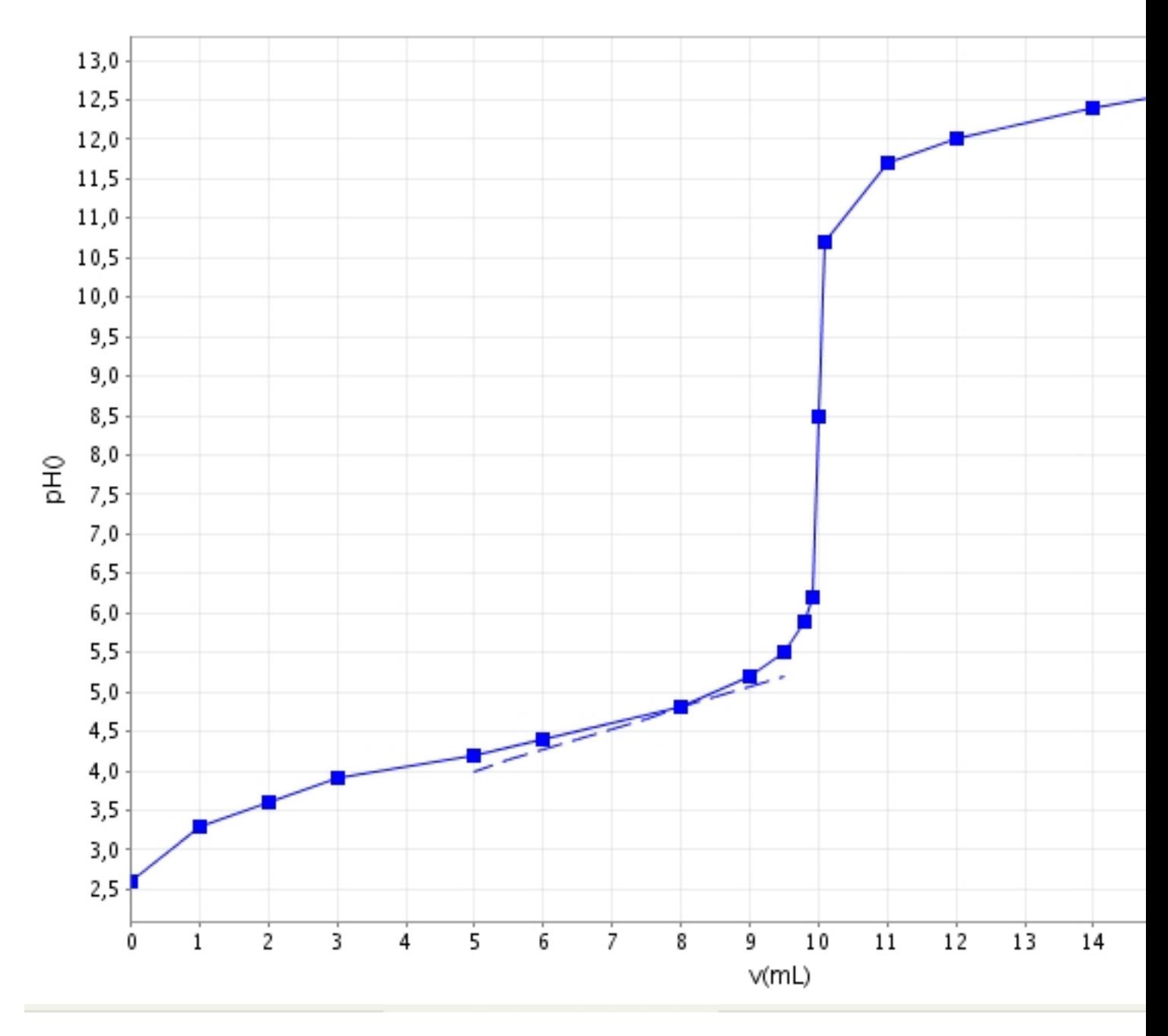

3. Une fois le point sélectionné, cliquer sur le bouton gauche de la souris pour valider.

 4. Deux droites parallèles à la première sont tracées. Déplacer la souris verticalement pour faire coïncider la tangente la plus haute avec la courbe.

## **CHIMIE: méthode des tangentes**

Écrit par Administrator Dimanche, 20 Février 2011 09:07 -

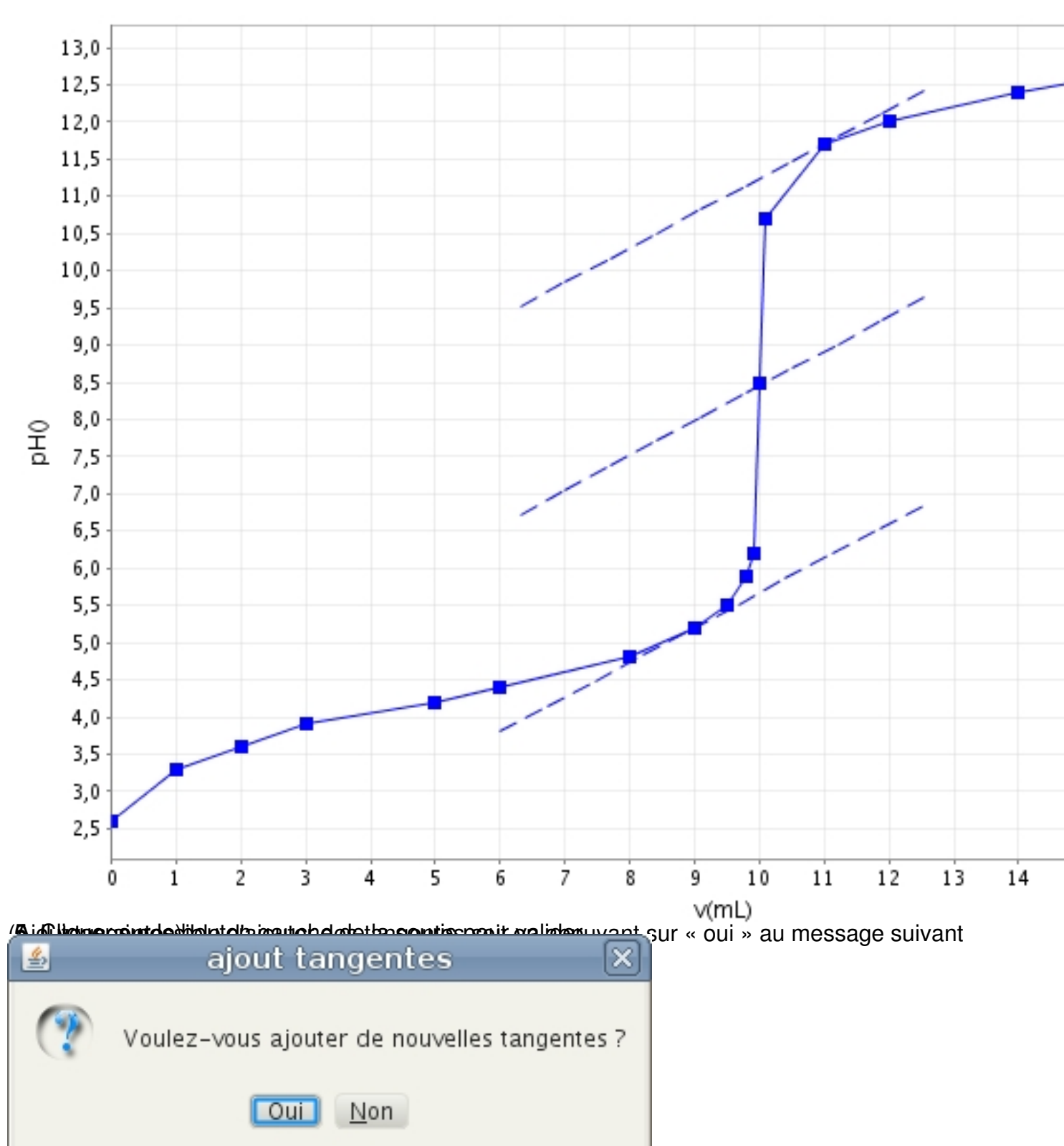

soit en appuyant, dans la boîte de dialogue de la courbe, sur le bouton « ajouter des tangentes ».

## **CHIMIE: méthode des tangentes**

Écrit par Administrator Dimanche, 20 Février 2011 09:07 -

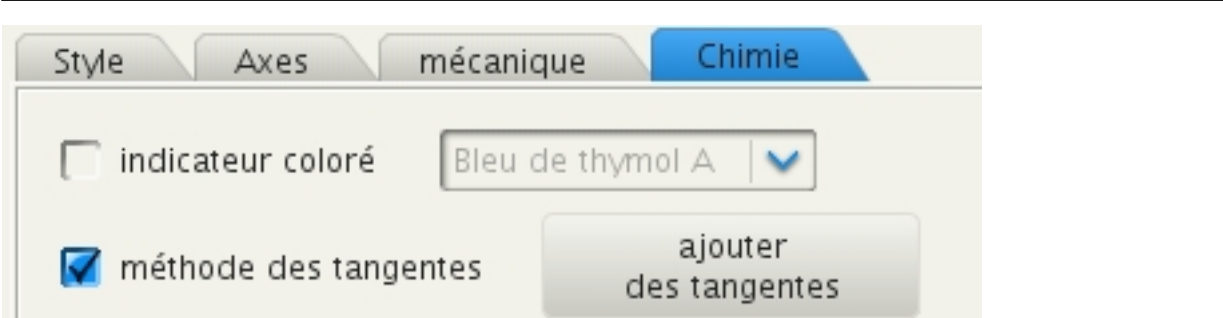

métentitissemment facéeté détinitivement thode des tangentes », toutes les droites relatives à cette